# **Graduation**

## **To All Spring 2023 Graduates**

Congratulations on your graduation! Your McCombs technology resources (email, lab access, support) change upon your graduation. Read on to find out what changes and how to prevent data loss. We also recommend you read the [Graduation FAQ](https://wikis.utexas.edu/display/MSBTech/Graduation+FAQ) page, which answers common graduation questions.

You receive lifetime email forwarding, so you can continue sharing your McCombs address as long as you want.

Full-time regular MBA students: When the semester ends, you will no longer be eligible for a mailbox in the Austin Office 365 tenant. Please plan to lose access immediately to your mailbox as soon as you no longer have current student status**.**

#### **Things you lose when you lose your current student status:**

- Austin Office 365 mailbox (if applicable)
- Access to McCombs Computer Labs
- Access to SWAT Shop
- Your [Lynda.com](http://Lynda.com) account
- Your UTexas.Box.Com files.

#### **Dates you should know:**

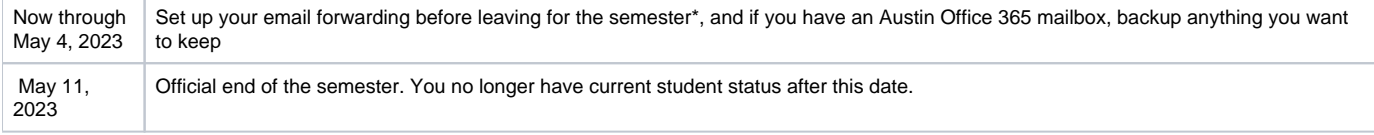

\* You can forward your email at any time, but if you wait until after your account is deleted you will miss email sent between the account deletion and when forwarding takes effect. You are responsible for backing up your mailbox before account deletion.

### **Essential steps to prepare for graduation:**

- 1. Claim your [UT-Mail account,](https://ut.service-now.com/sp?id=ut_bs_service_detail&sys_id=79d65c7c4ff9d200f6897bcd0210c77e) or setup another email account you intend to use after you leave McCombs.
- 2. Set up email forwarding in MOR before **May 4**. [\(instructions Email forwarding](https://wikis.utexas.edu/display/MSBTech/Students+who+entered+McCombs+before+the+Summer+2012+semester))

If you have an Austin Office 365 mailbox, completing this step will ensure that email sent to your McCombs email address is properly forwarded after your mailbox is deleted by ITS system admins after May 21.

If you did not set up forwarding by **May 4**, set it up as soon as possible.

- 3. If you have an Austin Office 365 mailbox, log into Outlook Web Access and begin [forwarding your McCombs email](https://support.microsoft.com/en-us/office/turn-on-automatic-forwarding-in-outlook-on-the-web-7f2670a1-7fff-4475-8a3c-5822d63b0c8e) to your post-graduation address.
- 4. If you have an Austin Office 365 mailbox, backup your entire mailbox or save or forward any important emails you want to keep by **May 11**.[\(Windo](https://support.office.com/en-US/article/Archive-older-items-manually-in-Outlook-for-Windows-fa03020e-55af-4eeb-94fb-925f640d942d) [ws](https://support.office.com/en-US/article/Archive-older-items-manually-in-Outlook-for-Windows-fa03020e-55af-4eeb-94fb-925f640d942d) - [Mac](https://support.office.com/en-us/article/Export-or-manually-archive-Outlook-items-281a62bf-cc42-46b1-9ad5-6bda80ca3106))

### **Other recommended steps:**

1. Buy any software you want to keep from the [Campus Computer Store](http://www.campuscomputer.com/). If you have not already bought the latest version of Windows and Office, this is a great opportunity to get them at a low price.

2. If you use Outlook personal folders, find out where they are saved. [\(instructions](https://wikis.utexas.edu/display/MSBTech/Outlook+Personal+Folders))

3. Back up your files to a USB drive, DVD, CD, or external hard drive (because it's always a good idea). Do not back up to a UT or McCombs provided resource. ([instructions\)](https://wikis.utexas.edu/display/MSBTech/Backup)

4. Set up your alternate email address (the one your McCombs mail is forwarded to) to send from your McCombs account, if your alternate email account allows this. [\(instructions](https://wikis.utexas.edu/display/MSBTech/Send+As+in+Outside+Email+Accounts))

#### **Need help?**

If you have any questions about the changes in your McCombs technology resources, or if you need assistance completing any of the steps above, contact the SWAT Shop.

512-232-6616

GSB 3.124